### LEKCE 1 POVAHA HROMADNÝCH DAT A LOGIKA SURVEY. PRÁ-CE S HROMADNÝMI DATY PŘED JEJICH ANALÝZOU

### MATICE DAT

Protože jde o zpracování hromadných dat, pracujeme s kvantifikovanými charakteristikami případů (respondentů či jiných objektů, popřípadě aktů - charakterizovat můžeme například komunikaci, jednání apod.).

- Případy jsou popsány svými vlastnostmi (atributy) variantami neboli hodnotami proměnných, které jsou jejich logickými uskupeními. Například proměnná vzdělání může být uskupením možných nejvyšších dosažených stupňů vzdělání: základní, středoškolské, vysokoškolské (které lze popřípadě dále členit: základní nedokončené, základní bez vyučení, základní s vyučením etc.).
- Každý případ tak představuje vektor obsahujících hodnoty příslušných proměnných (každá varianta každé proměnné má přiřazenu číslici).
- Vektory plníme do matice: co řádek, to případ (např. respondent) a co sloupec, to proměnná.

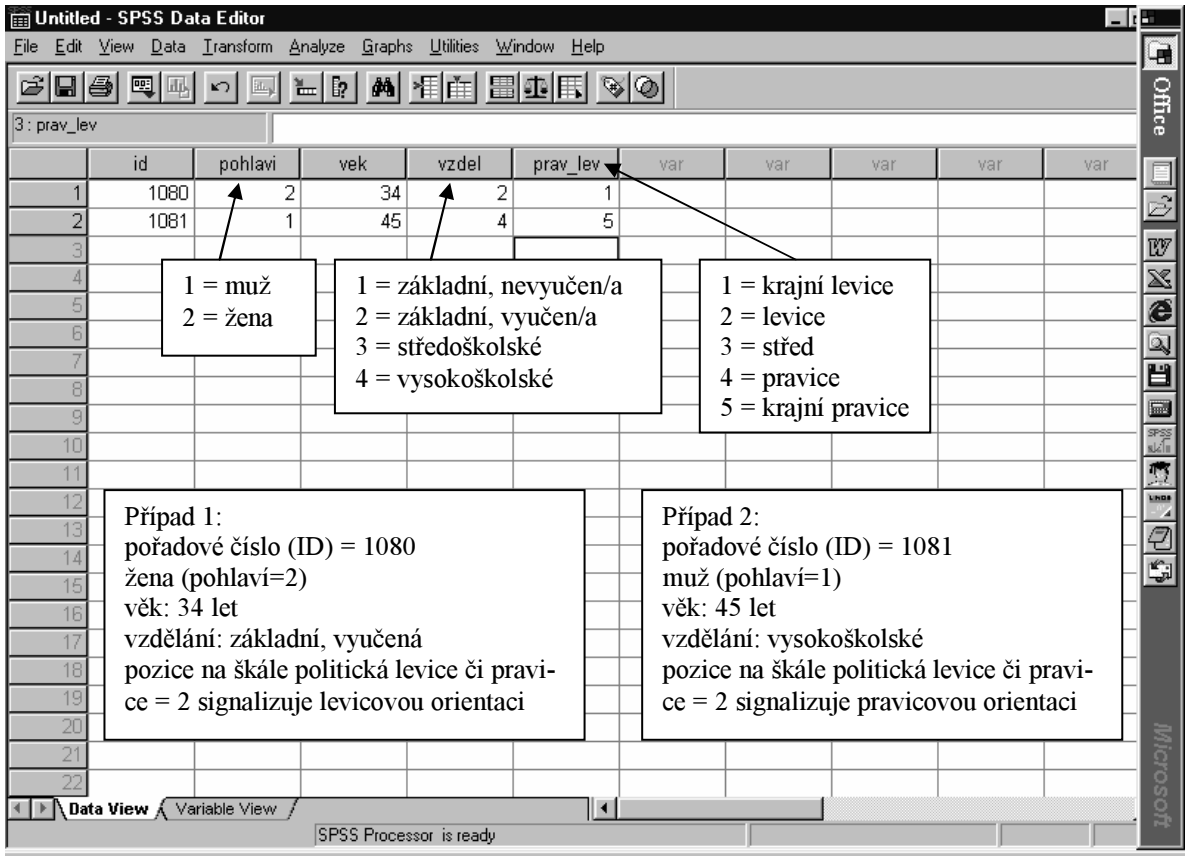

### OTÁZKA V DOTAZNÍKU JAKO PROMĚNNÁ

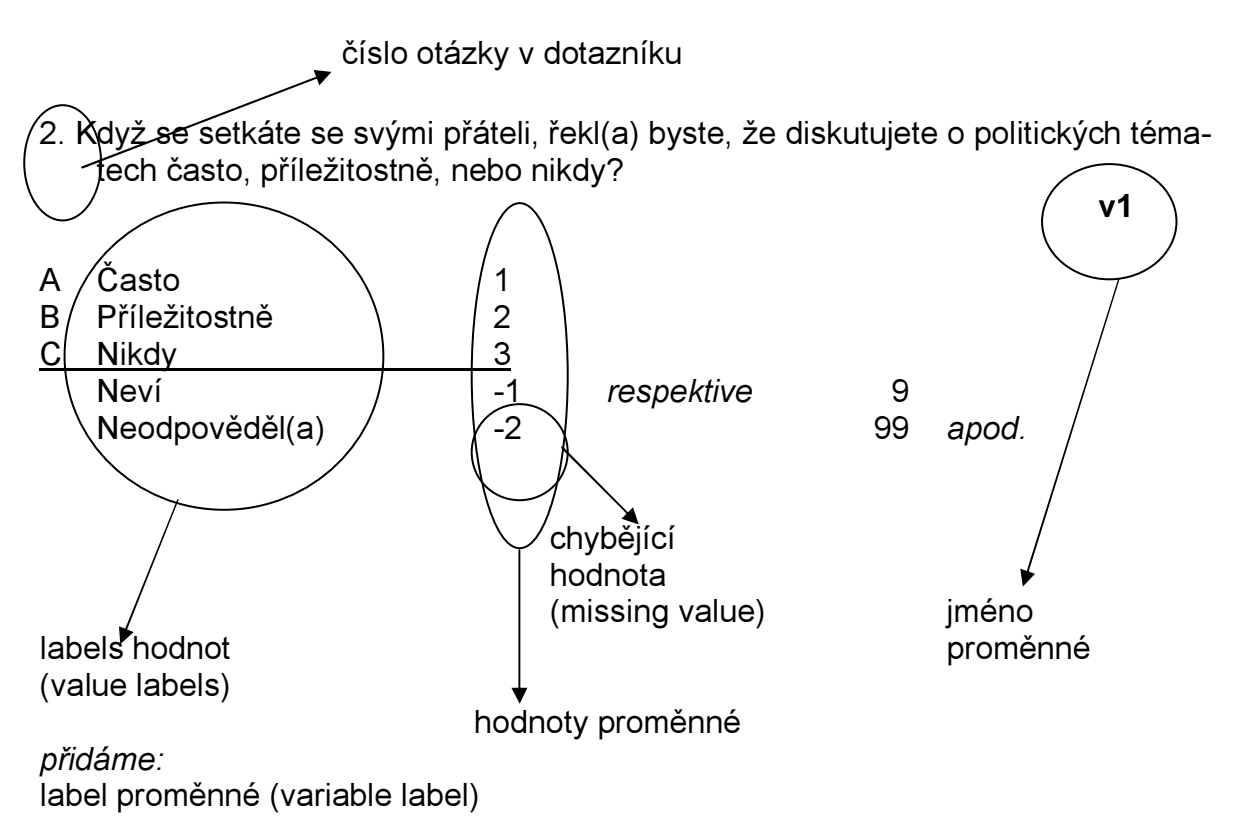

Co s variantami

- Varianta "nevím" a "neodpověděl/a".
- Varianta "nevím" a úroveň měření.

### BATERIE OTÁZEK V DOTAZNÍKU JAKO SADA PROMĚNNÝCH

1. Řekněte prosím o každé z následujících skutečností, jak je ve Vašem životě důležitá:

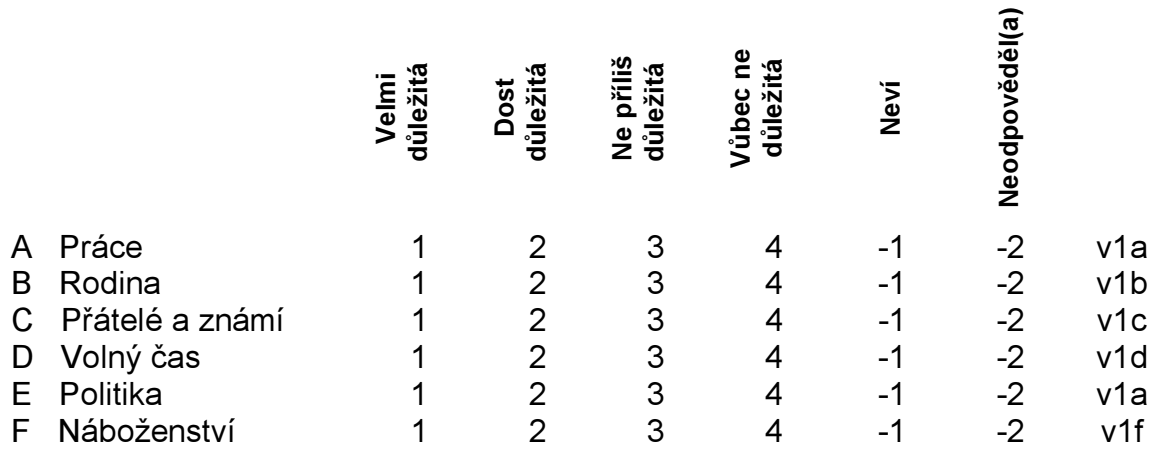

Zde je každý řádek proměnnou s oborem hodnot <1;4>, záporné hodnoty představují missing value. Možná jména proměnných například: Q1\_1 až Q1\_6 napovídají, že všech 6 proměnných má něco společného.

 $\widehat{\mathbf{a}}$ 

### DEFINICE JEDNOTLIVÝCH PROMĚNNÝCH

Abychom mohli matici naplnit, musíme ji nejprve definovat. Děje se tak v modu VARIABLE VIEW.

Jde o tyto úkony:

- Připsání jména proměnné, určení jejího místa v matici (sloupce/sloupců).
- Definice charakteru proměnné jako numerické či stringové (alfaznakové, kterou počítač chápe jako označení a neprovádí s ní početní operace) apd.
- Připsání širšího označení proměnné (variable labels).
- Připsání širšího označení jednotlivým hodnotám proměnné (value labels).

Labels zpřehledňují tištěné výstupy, neboť přiřazují k jménům proměnných (jež mohou mít dle konvence pouze 8 znaků) i vysvětlující popis. Např. q1\_2 (jméno proměnné neboli name) Význam rodiny v životě (label proměnné neboli value label).

- Určení počtu desetinných míst. Pozor: souvisí s definicí počtu požadovaných sloupců v matici pro proměnnou.
- Definování tzv. missing value.

Většinou se z analýzy (dočasně - jen pro danou operaci) případy s missing value vyřazují.

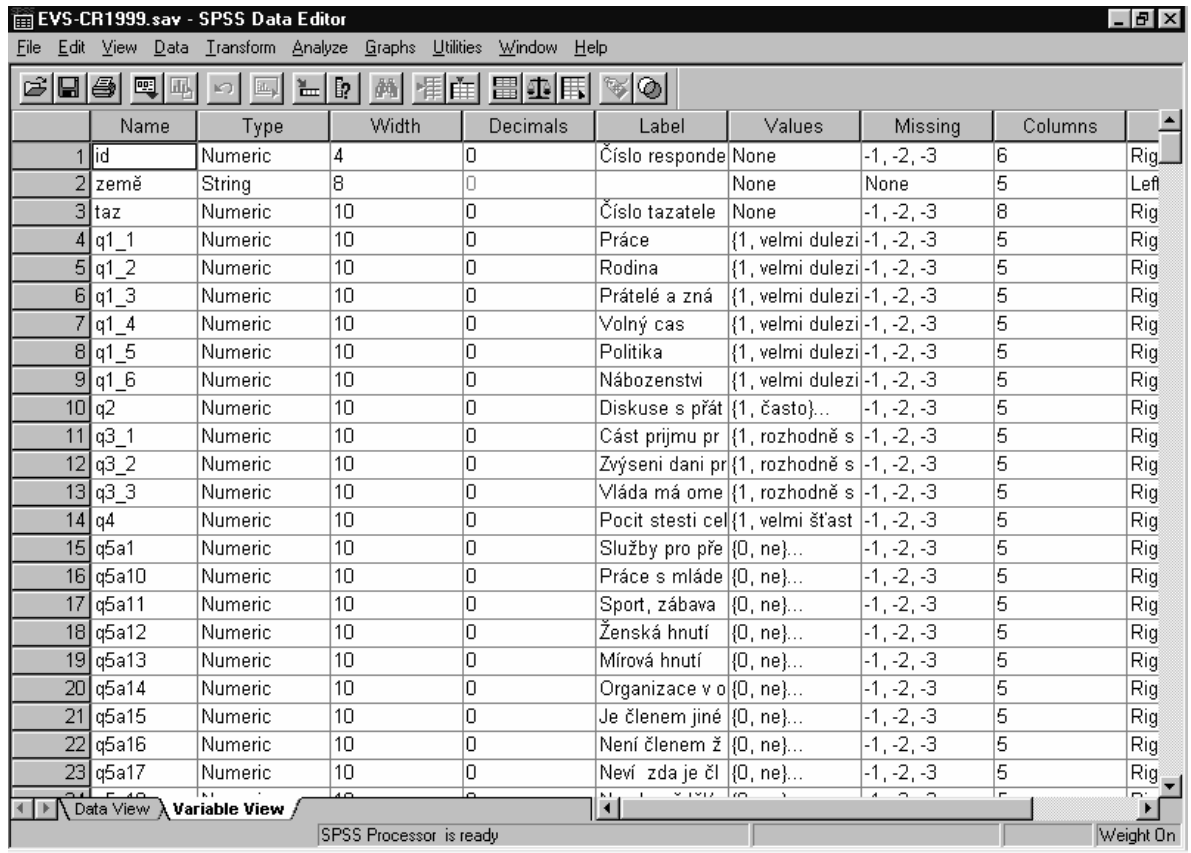

Vymezení typu proměnné a počtu desetinných míst (v výjimkou kardinálních proměnných desetinných míst nepoužíváme).

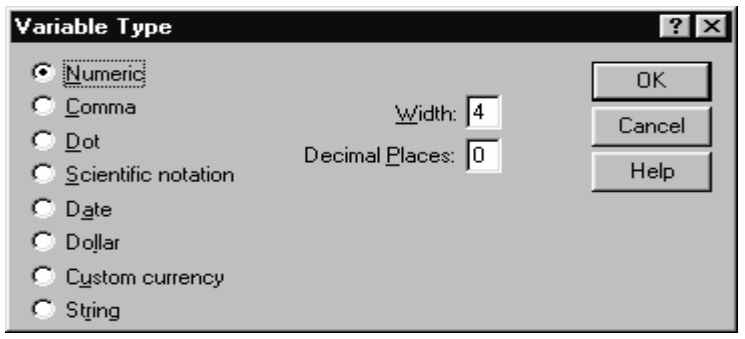

#### Vymezení labels

Variable label se píše do příslušného sloupce přímo, value labels zapíšeme do vyvolaného formuláře.

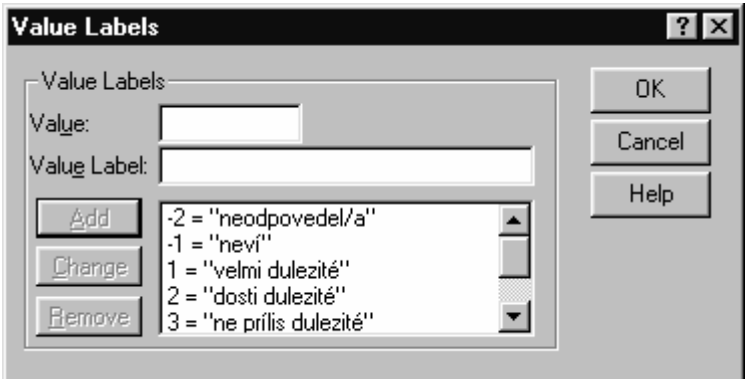

### Vymezení missing value

Missing value jsou hodnoty, které nevcházejí (pokud si to výslovně nepřejeme a nezadáme) do analýzy. Jsou to kódy například pro případ, že respondent na otázku neodpověděl, odpověděl variantou nevím etc.

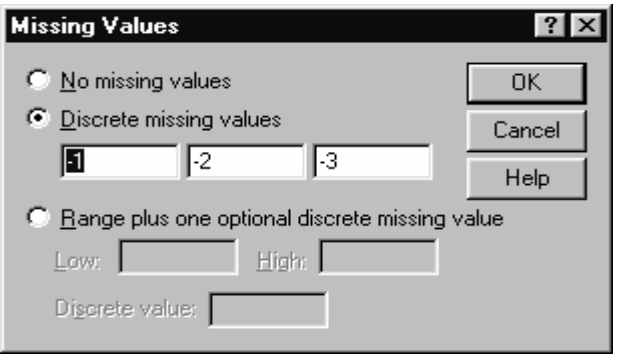

# PLNĚNÍ MATICE DATY

Děje se tak zatím nejčastěji vkládáním jednotlivých hodnot (navedení jednotlivých dotazníků) do prázdné definované matice (definujeme ji popisem proměnných – viz). Výsledkem je matice dat, která může být dále upravována (například pomocí transformací proměnných nebo výběrem případů) a analyzována.

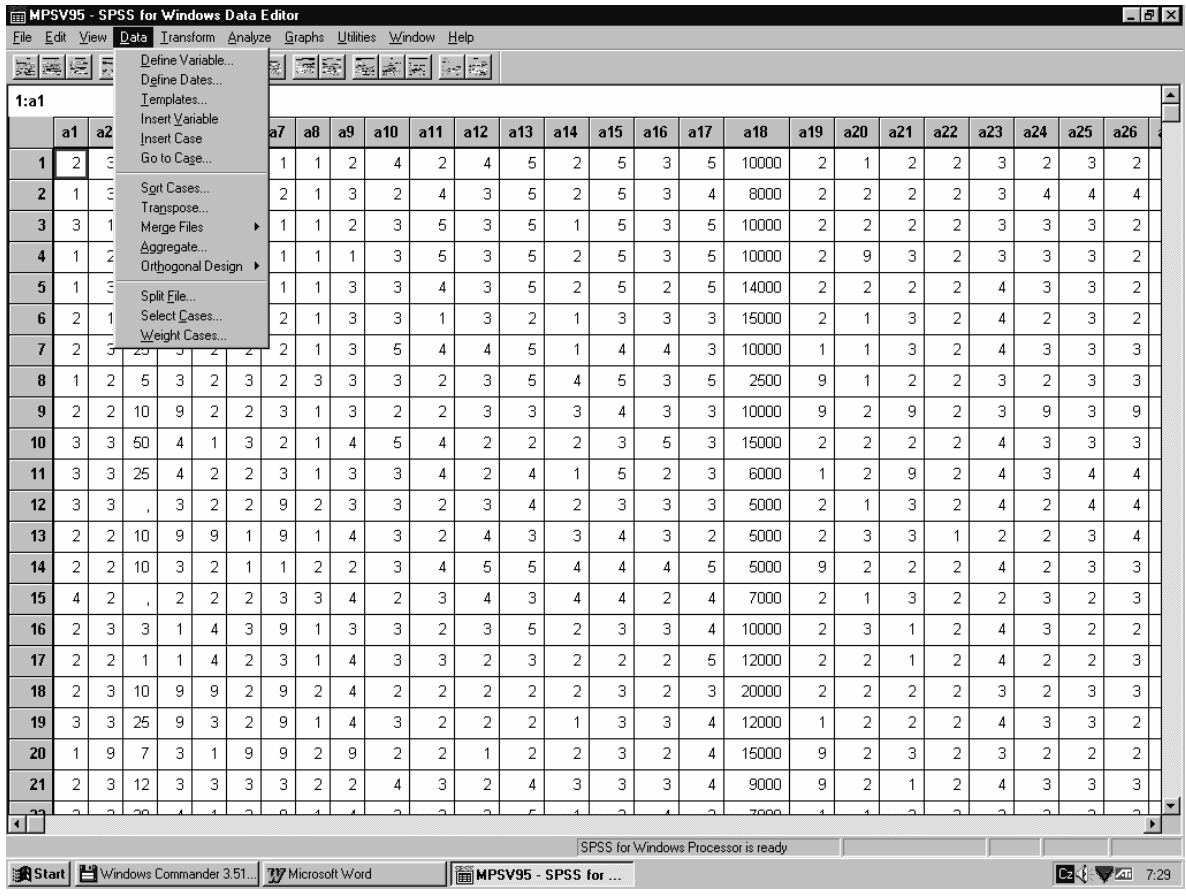

Data ovšem můžete dostat do matice i jinými způsoby. Důležité jsou pro nás zejména:

- Otevřeni již existujícího souboru. V SPSS již dříve vytvořené a uložené matice dat neboli systémové soubory mají příponu .sav,, soubory vytvořené ještě v době, kdy program pracoval pod operačním systémem DOS mohou mít přílohu .sys (tyto soubory lze také otevřít, je však třeba při jejich otevírání tuto možnost nastavit). Systémové soubory s příponou sav. Lze ve Wincommandru často spustiti zakliknutím (poku mají definovánu vazbu na SPSS jako prohlížeč (pokud tomu tak není, nezbývá než nejprve spustit SPSS a teprve v něm pomocí FILE  $\rightarrow$  OPEN  $\rightarrow$  DATA soubor natáhnout.
- Import dat ze souboru jiného typu (z textového editoru, databáze či spredsheetového programu jako je Excel).

# OTEVŘENÍ SYSTÉMOVÉHO SOUBORU

 $FILE \rightarrow OPEN \rightarrow DATA$ 

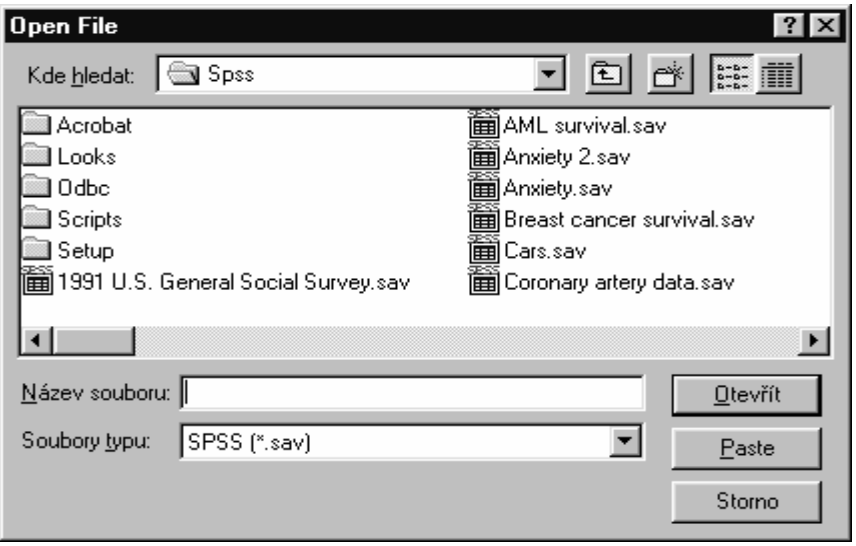

Program si pamatuje soubory, s nimiž naposledy pracoval, lze je spustit přímo z FILE.

## PŘEVOD DATABÁZOVÉHO SOUBORU

FILE  $\rightarrow$  OPEN DATABASE  $\rightarrow$  NEW QUERY

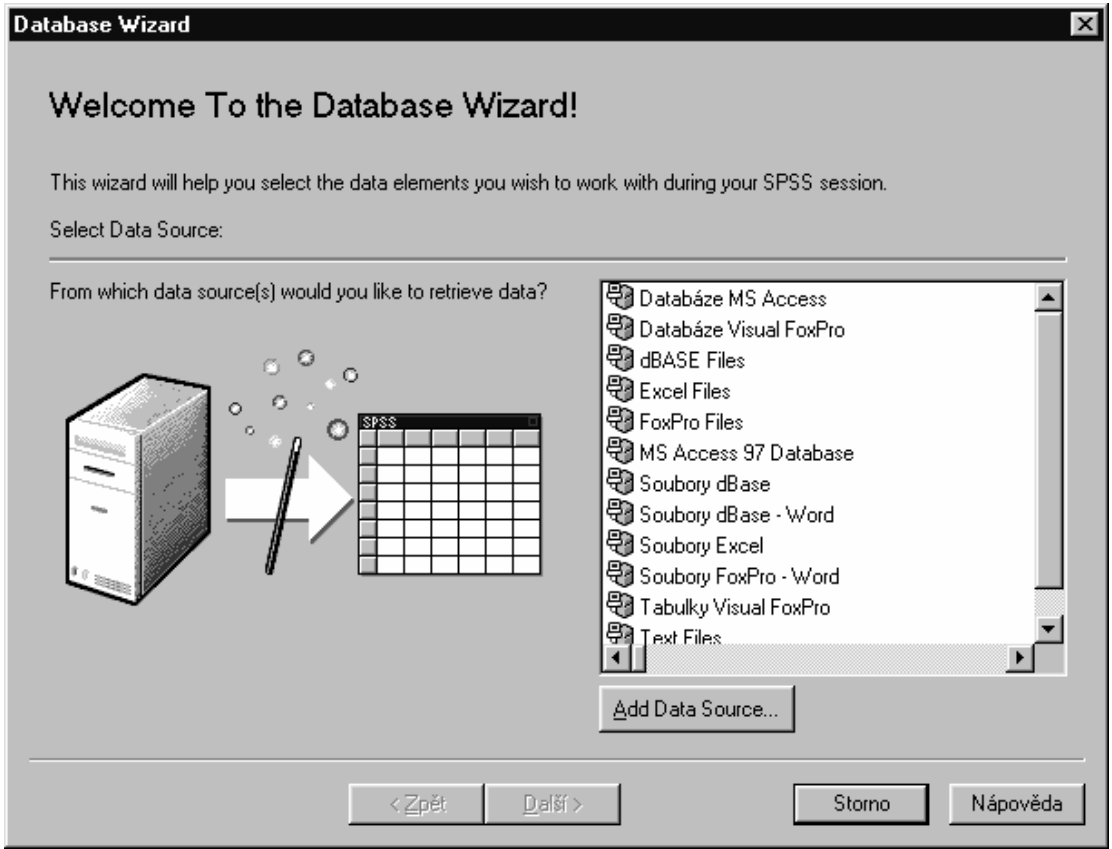

Zvolíme typ souboru (např. EXCEL files).

Najdeme příslušný soubor pomocí Browse:

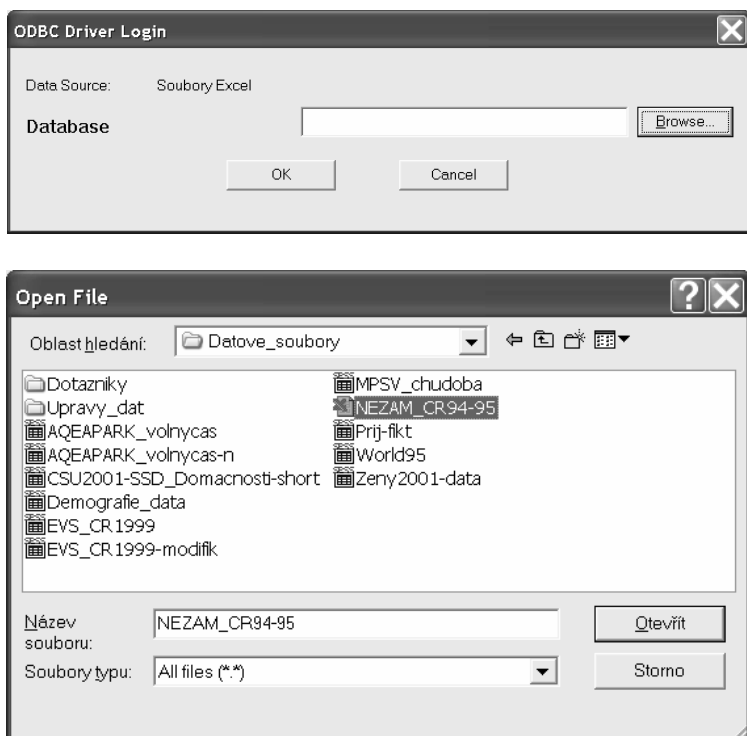

Otevřeme ho a odsouhlasíme (OK v ODBC Driver Login). Pak přetáhnu pomocí myši List z levého do pravého okna.

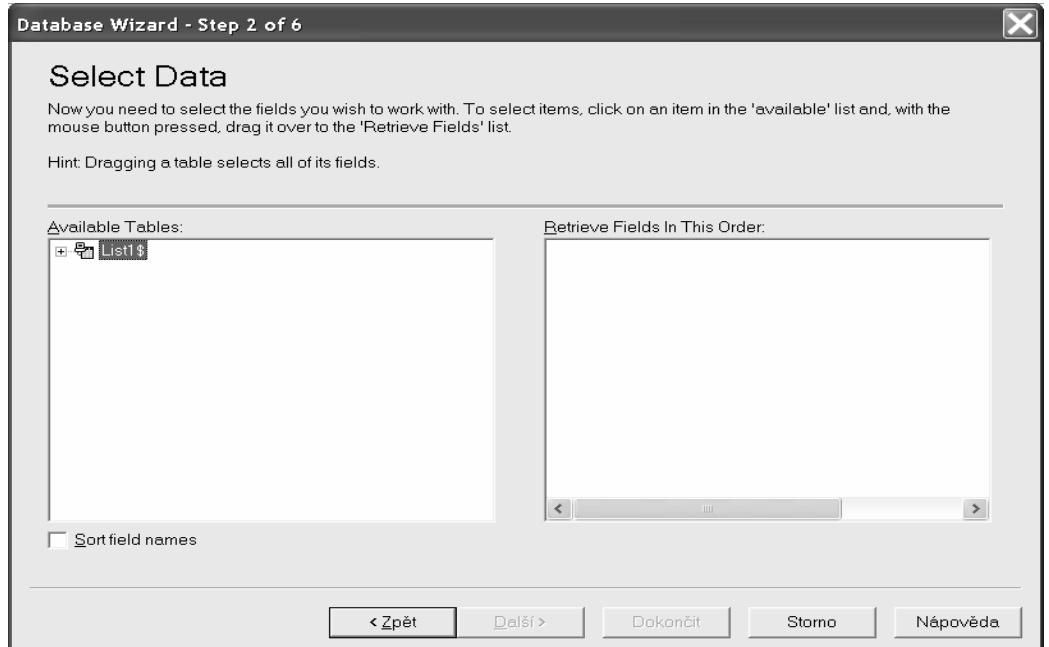

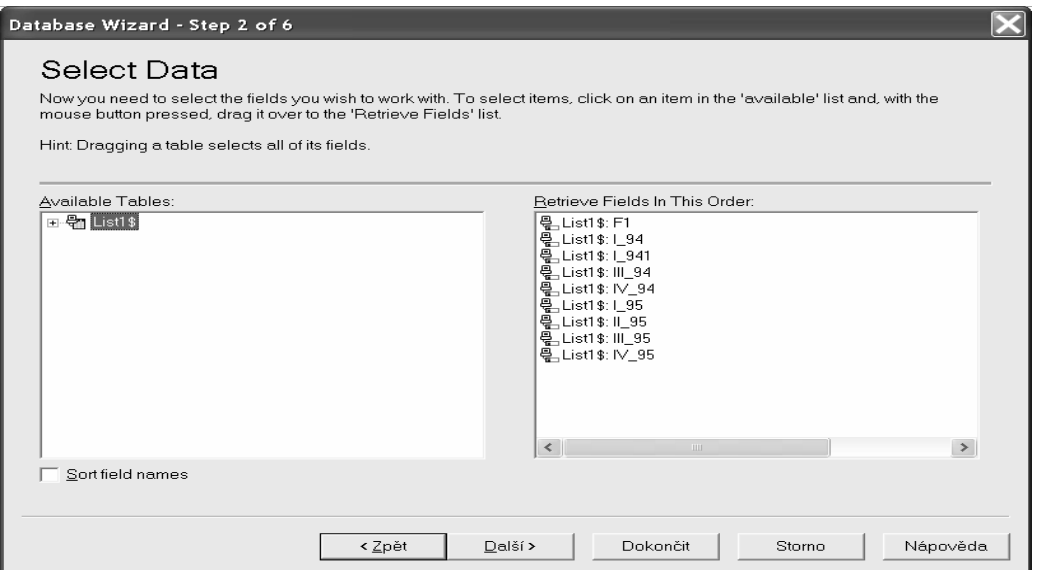

Pomocí Další mohu omezit přetahované případy, nebo mohu Dokončit. Obsah Excelového souboru je přetažen do systémového souboru SPSS. Je to matice dat i se sloupcem představujícím jména bývalých krajů (proměnnou F1 mohu v okně VARIABLES VIEW přejmenovat)) a jmény proměnných (jednotlivá čtvrtletí let 1994 a 1995). Data v matici představují příslušné míry nezaměstnanosti v daných krajích (kraje jsou případy) v těchto čtvrtletích (čtvrtletí jsou proměnnými a data v dané kolonce vždy hodnotou dané proměnné – svou povahou jsou to kardinální/spojité proměnné).

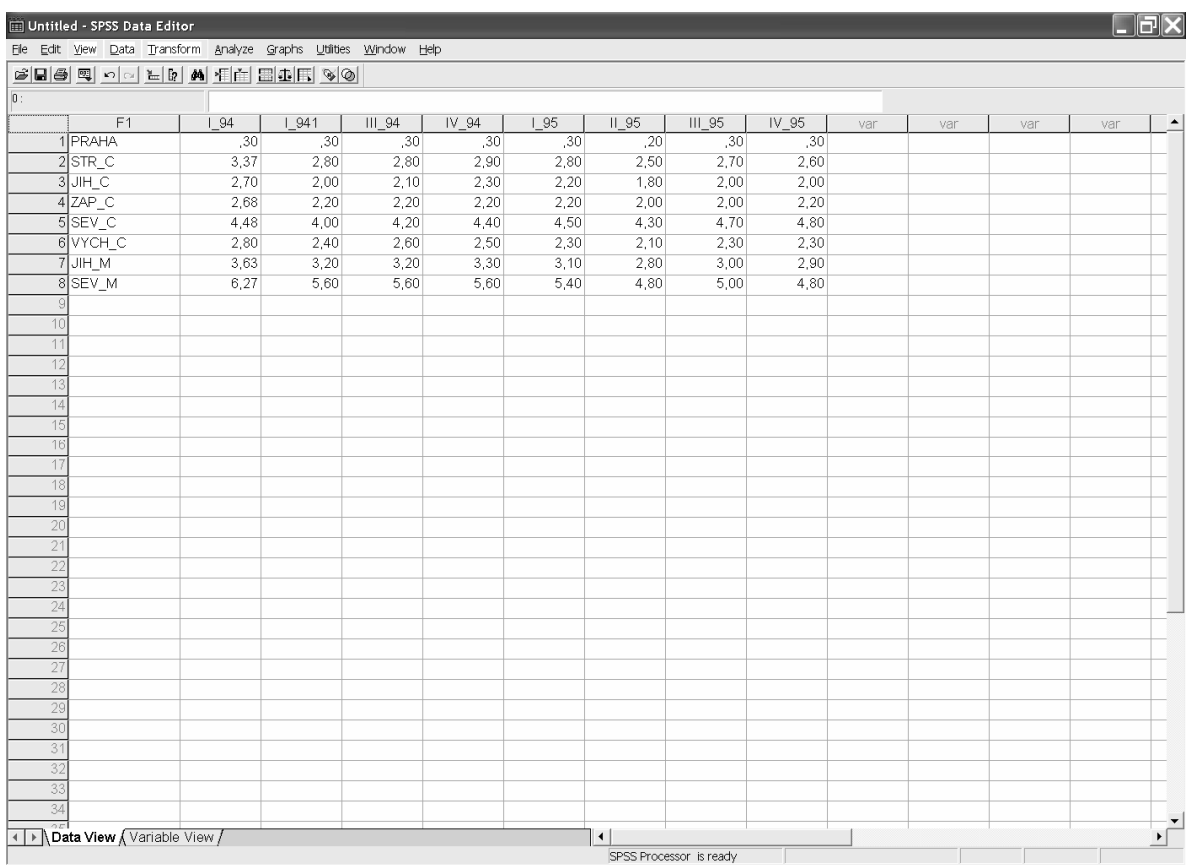

# UKLÁDÁNÍ SOUBORŮ

Data je třeba uložit (jako soubor s příponou .sav, což je systémový soubor, obsahující popsanou matici neboli definované a popsané proměnné a jejich hodnoty, naplněnou daty).

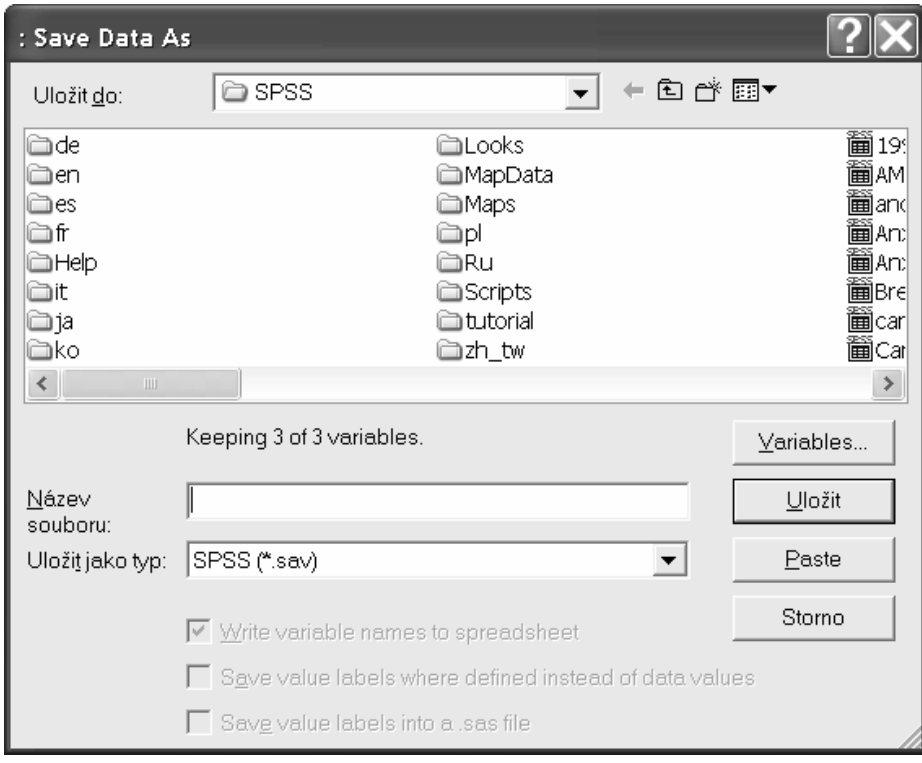

Ukládejte soubor po každé změně (přidání případu nebo vytvoření nových proměnných – viz lekce věnovaná transformaci proměnných). Ponechávejte (samozřejmě pod různými názvy):

- Pramenný soubor (naplněná a zkontrolovaná původní matice, v níž nebyly provedeny žádné další změny).
- Předposlední podobu souboru.
- Poslední podobu souboru.

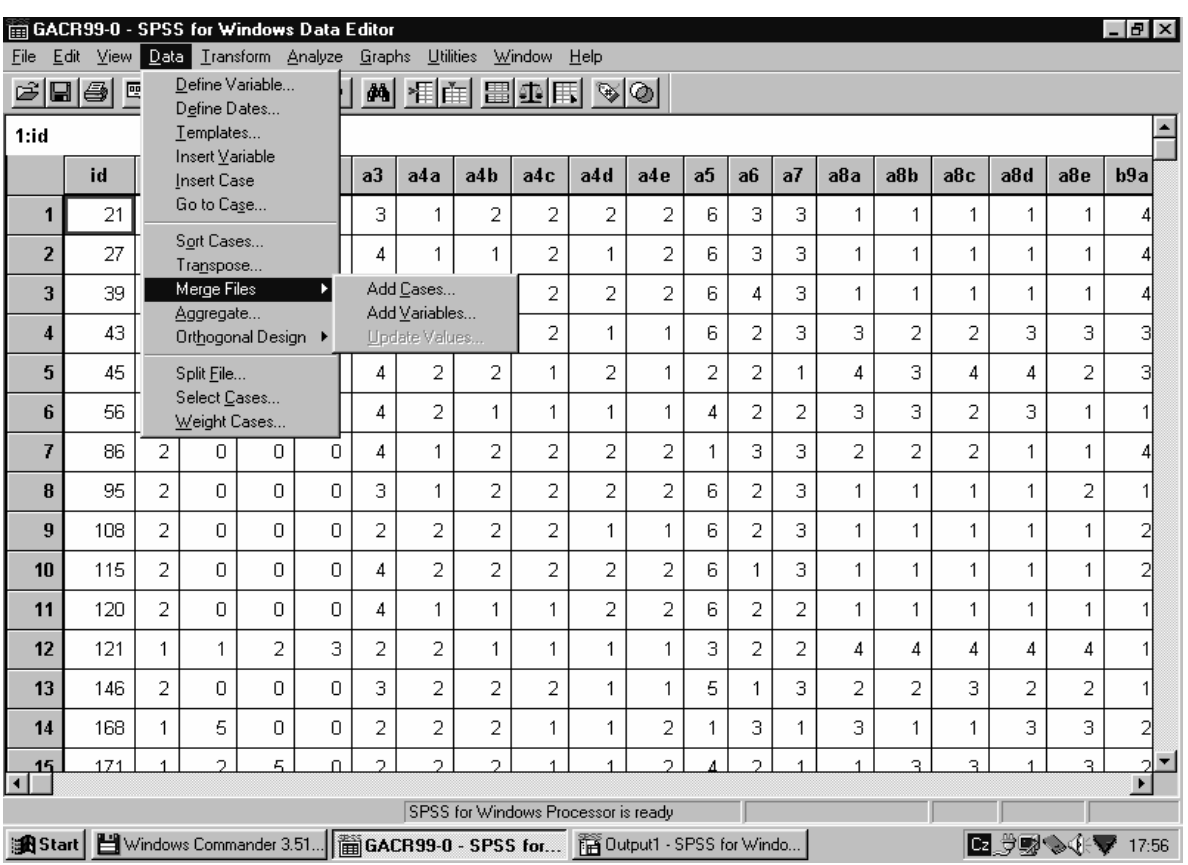

## SLUČOVÁNÍ SOUBORŮ - ADD CASES

### ÚLOHA

Máme personální databáze jednotlivých imatrikulačních ročníků studentů (každý ročník je samostatná matice dat) a chceme vytvořit jednotnou databázi studentů všech ročníků (jednu matici). Struktura matice je stejná: sledují se stejné proměnné (charakteristiky studentů) a v maticích jsou uvedeny ve stejném pořadí. K případům jednoho souboru se přidají případy druhého souboru.

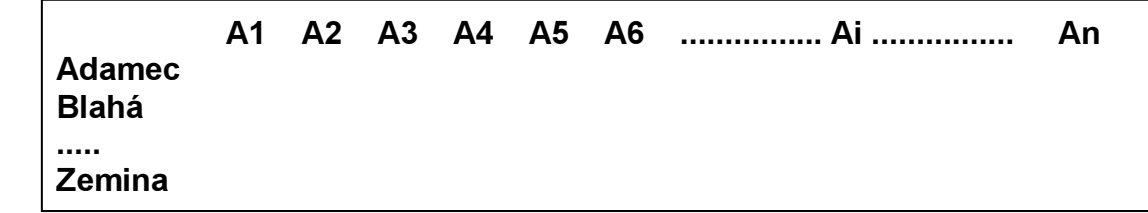

+

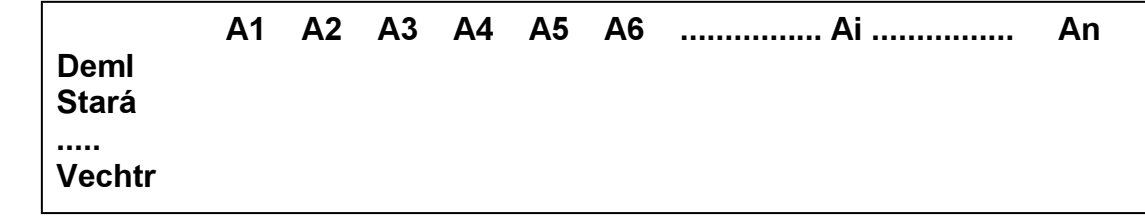

## SLUČOVÁNÍ SOUBORŮ - ADD VARIABLES

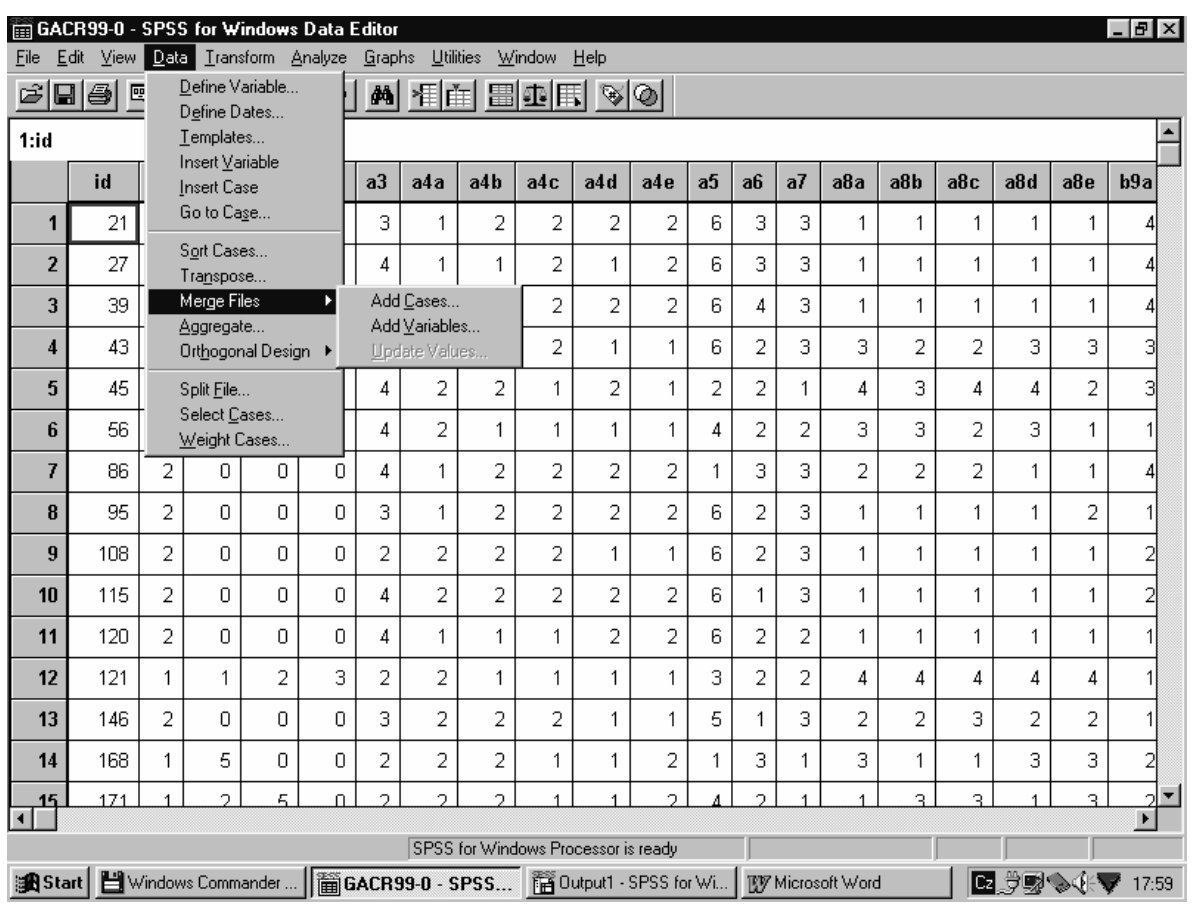

### ÚLOHA

Máme v jedné databázi (matici) údaje o osobních charakteristikách studentů a v druhé databázi (matici) údaje o jejich prospěchu. Chceme je dostat do jedné matice všech údajů o studentech. Pořadí studentů musí být ve slučovaných maticích shodné, nebo musíme mít znak, který každého studenta jednoznačně definuje. K proměnných jednoho souboru se přidají proměnné dalšího souboru.

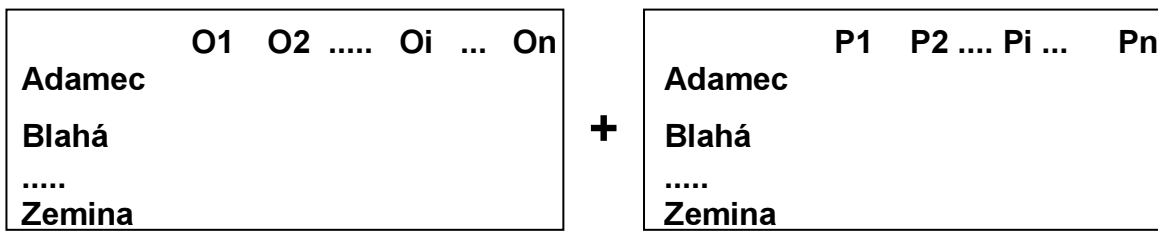

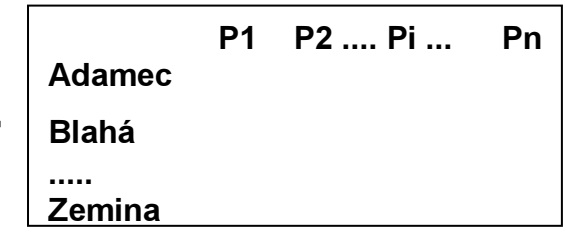

### **TRANSPOSE**

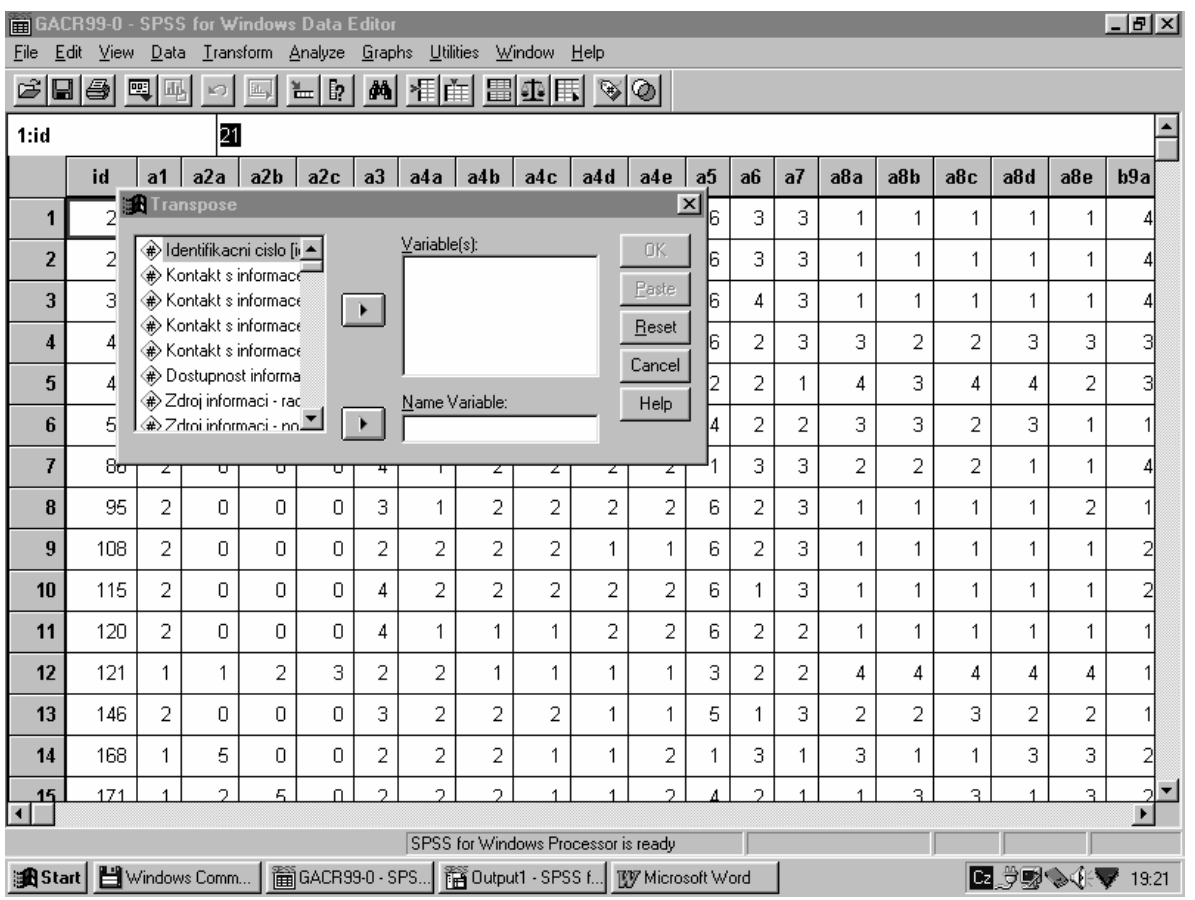

Toto je matice před provedením příkazu TRANSPOSE

Příkaz TRANSPOSE vytváří nový datový soubor ve kterém jsou:

- původní řádky (případy) sloupci (proměnnými)
- původní sloupce (proměnné) řádkami (případy)

Automaticky se vytvářejí nová jména proměnných

## VÝBĚR PŘÍPADŮ

Nemusíme vždy pracovat s celým výběrovým souborem, ale pomoci procedury SELECT CASES si z můžeme vybrat jen určitým způsobem definovaný podsoubor.

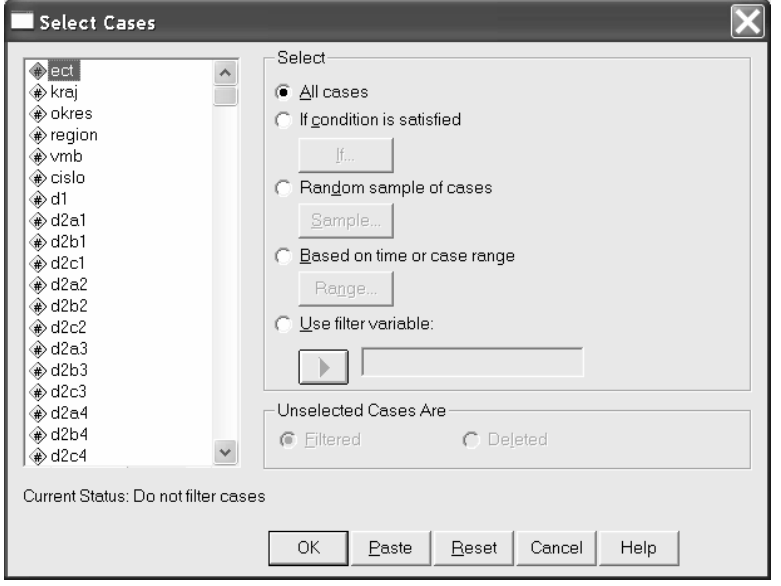

#### If condition is satisfied:

Zajímají nás jen menší podsoubory (například jen ženy nebo jen muži, nebo jen osoby s vysokoškolským vzděláním, nebo jen osoby bydlící v Praze, nebo jen osoby deklarující se jako příslušníci střední třídy, nebo jen nezaměstnané osoby apod.) a proto si je vybíráme, abychom další analytické výpočty prováděli jen s těmi případy, které do nich patří. Je pochopitelné, že je můžeme vybírat jen podle známých – zjištěných – charakteristik: pokud jsme například v dotazníku nezjišťovali místo bydliště respondenta, nemůžeme obyvatele Prahy vybrat, pokud jsme nerozlišili v dotazníku mezi osobami se základním vzděláním vyučené a nevyučené, nemůžeme ani s jedním takto vymezeným souborem pracovat a musíme se spokojit s podsouborem osob se základním vzděláním.

Podsoubory s nimiž chceme pracovat určujeme pomocí podmínky: do okénka vyklikáme nebo vypíšeme podmínku, např. SEX =1 (chceme-li pracovat jen s muži a víme, že v proměnné SEX 1=muž), OBEC=15 (chceme-li pracovat jen s obyvateli Prahy a víme, že v proměnné OBEC Praha=15), VZDEL > 2 (chceme-li pracovat s osobami, jež mají středoškolské a vysokoškolské vzdělání a víme, že v proměnné VZDEL osoba se středoškolským vzděláním=3 a osoba s vysokoškolským vzděláním = 4.

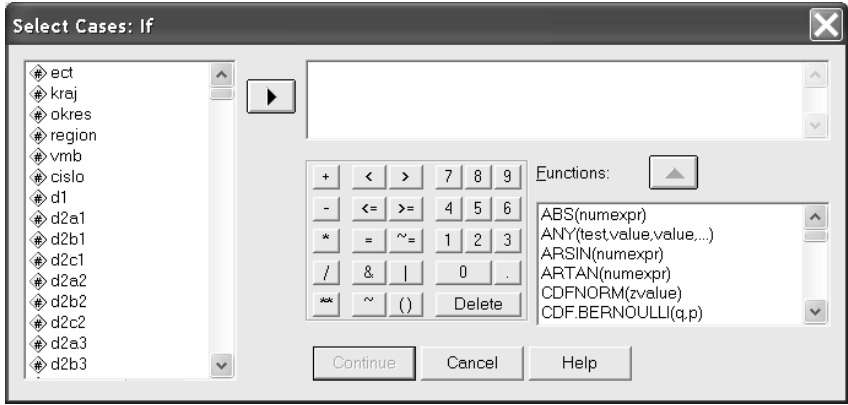

© Petr Mareš a Ladislav Rabušic 2002

#### Random sample of cases:

Dovoluje nám vytvořit z našeho souboru náhodný výběr (omezit počet jeho jednotek při zachování reprezentativity souboru – samozřejmě, pokud byl reprezentativní původní soubor).

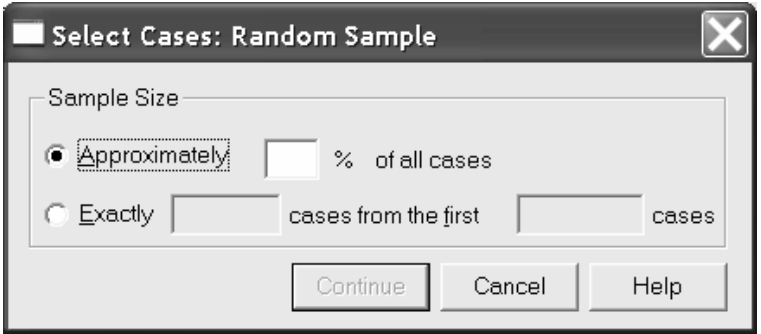

Můžete nechat vybrat přibližný podíl z původního souboru, který stanovíme, nebo určitý počet případů (do from the first cases vypíšeme celkový počet jednotek původního souboru nebo někdy – spíše výjimečně – výběr omezíme jen na určitý počet případů).

Co se týče rozhodnutí co s nevybranými případy, používejte raději variantu:

Unselect cases are filtered. Filtr lze odstranit a dále pracovat s celým souborem, pokud použijete variantu Unselect cases are deleted, musíte být velmi opatrní: nesmíte si takto upravený soubor uložit pod stejným jménem – přepsal by původní soubor a zůstal by Vám jen soubor s vybranými jednotkami (a právem také jen oči pro pláč, pokud byste neměli poslední podobu souboru zálohovanou).

### Manipulace s datovým souborem

K transformačním procedurám lze také přiřadit manipulaci s datovým souborem – je možné pracovat pouze s podsouborem případů. Např. nás může zajímat analýza lidí ve věku 60 let a starších. K vývěru takového podsouboru použijeme proceduru

Data – Select Cases – If condition is satisfied

Po kliknutí na tlačítko If... se objeví dialogové okno, do nějž vepíšeme příslušnou podmínku pro výběr (viz).

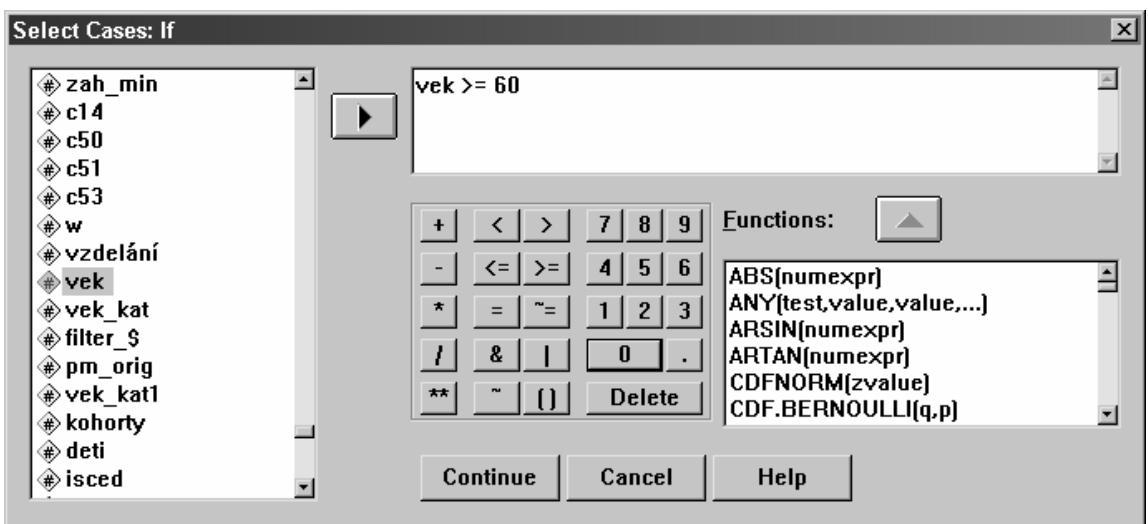

Po kliknutí na tlačítko Continue si dejte pozor, aby v dialogovém okně, které se objeví, bylo nastaveno, že případy, které nesplňují podmínku (to jsou tedy nevybrané případy neboli Unselected Cases) jsou Filtered – filtorvány a nikoliv Deleted – vymazány (viz obr. níže). Jak napovídá název, filtrované případy zůstávají dále v souboru, pouze se s nimi nepracuje, vymazané případy jsou smazány a zůstávají pouze případy splňující podmínku.

Když si pro kontrolu necháme udělat rozložení takto redukovaného souboru, získáme výsledek, který je uveden dole v tabulce (viz). Podmínky lze samozřejmě různě kombinovat, např. bylo by možné získat podsoubor mužů ve věku 60+ let, kteří ještě pracují apod. Někdy mají tyto operace analytický smysl.

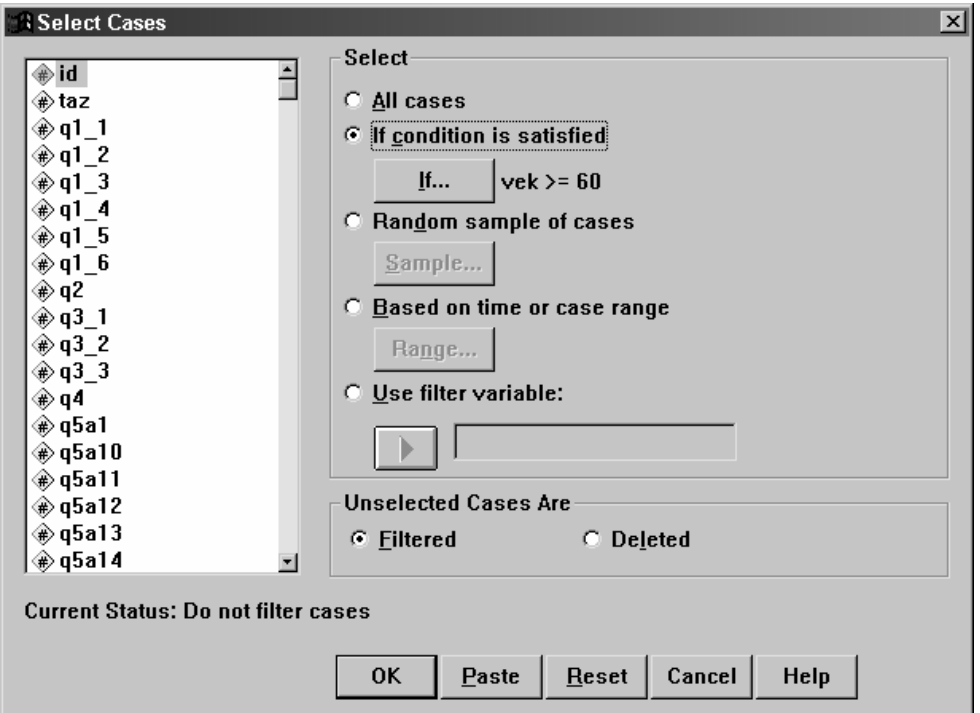

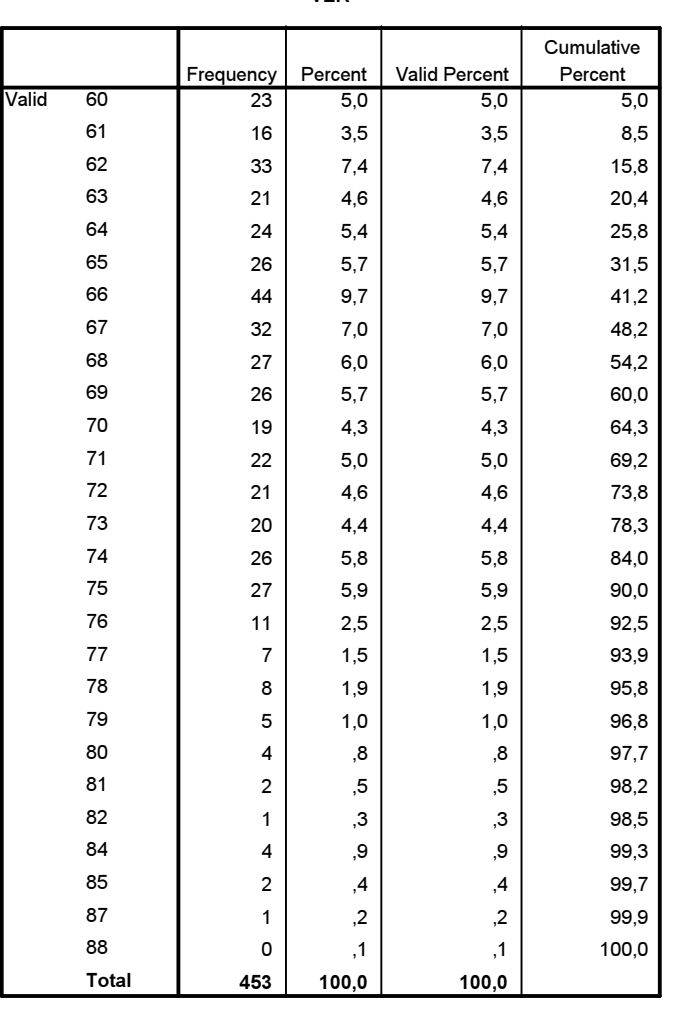

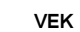